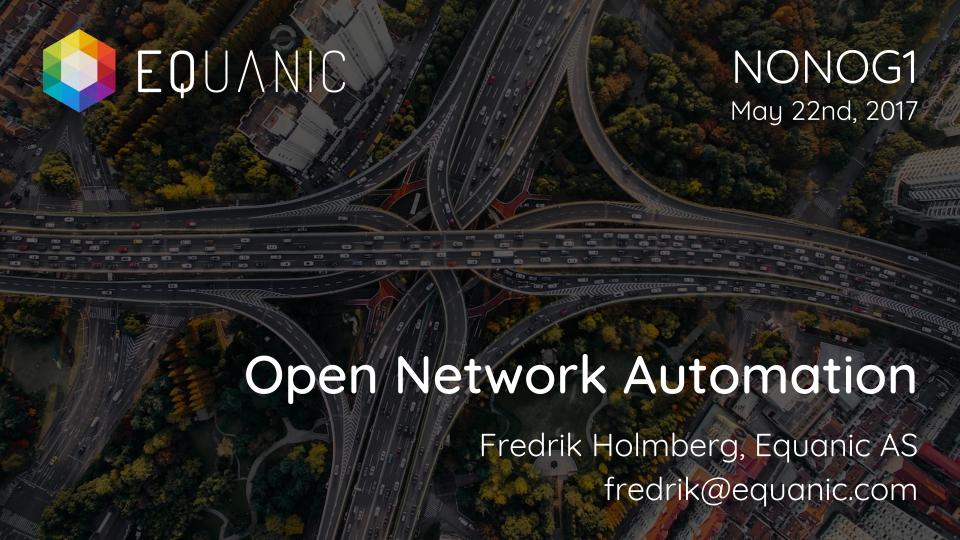

#### Introduction

Fredrik Holmberg

Networking + Open Source + Automation

@holmahenkel - Slack/LinkedIn/Twitter etc.

www.equanic.com

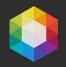

# Agenda

- Interactive Networks your network as a data source
- Data Model Abstraction from model to vendor yada
- Continuous Compliance happy auditors and mgmt

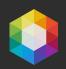

# Tools used today

- Vagrant github.com/mitchellh/vagrant
- Ansible github.com/ansible/ansible
- Napalm github.com/napalm-automation/napalm

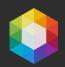

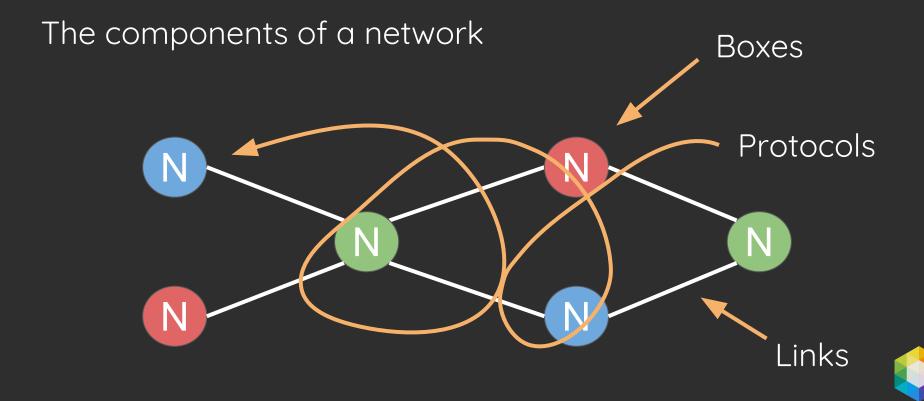

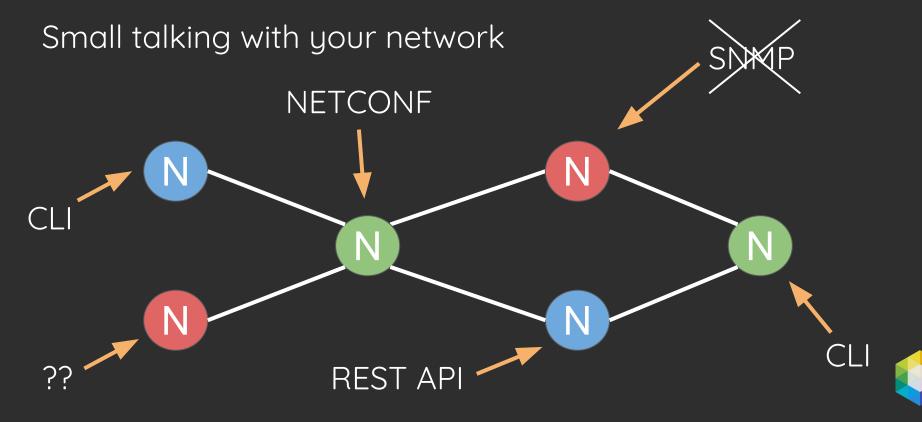

What does the returned data look like?

- STRUCTURED
  - o XML
  - JSON
- UnStrUctURed
  - Raw CLI output

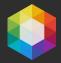

*n* ways of extracting the data

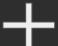

n ways of presenting the data

#### Complexity!

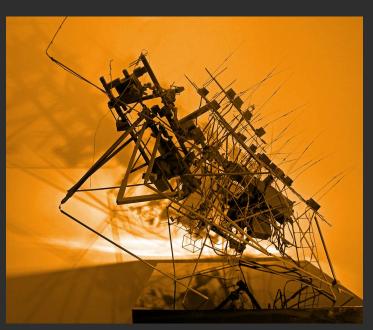

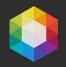

Unify the output by abstracting the vendor specifics

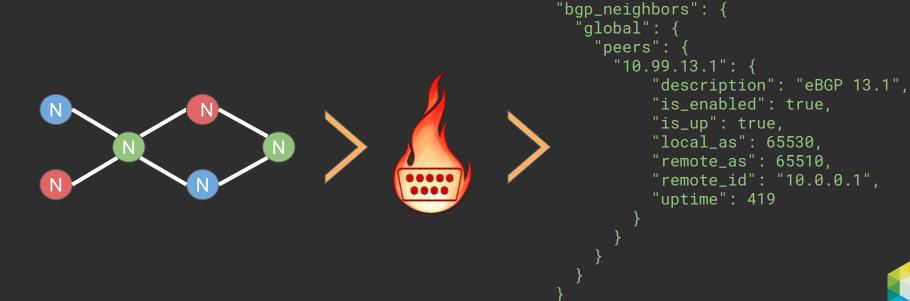

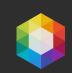

```
"bgp_neighbors": {
                                                                          "bgp_neighbors": {
"global": {
                                                                              "global": {
    "peers": {
                                                                                  "peers": {
        "10.99.13.1": {
                                                                                      "10.99.12.1": {
            "address_family": {
                                                                                          "address_family": {
                "ipv4": {
                                                                                              "ipv4": {
                     "accepted_prefixes": 0,
                                                                                                  "accepted_prefixes": 0,
                    "received_prefixes": 0,
                                                                                                  "received_prefixes": 0,
                    "sent_prefixes": 0
                                                                                                  "sent_prefixes": 0
            "description": "",
                                                                                          "description": "",
                                                                                          "is_enabled": true.
            "is_enabled": true.
            "is_up": true,
                                                                                          "is_up": true,
            "local_as": 65530,
                                                                                          "local_as": 65520,
            "remote_as": 65510,
                                                                                          "remote_as": 65510,
            "remote_id": "10.0.0.1",
                                                                                          "remote_id": "10.0.0.1",
            "uptime": 942
                                                                                          "uptime": 1352
                                                  DEMO
        "10.99.23.2": {
                                                                                      "10.99.23.3": {
            "address_family": {
                                                                                          "address_family": {
                "ipv4": {
                                                                                              "ipv4": {
                     "accepted_prefixes": 0.
                                                                                                  "accepted_prefixes": 0,
                    "received_prefixes": 0,
                                                                                                  "received_prefixes": 0,
                    "sent_prefixes": 0
                                                                                                  "sent_prefixes": 0
            "description": "",
                                                                                          "description": "",
            "is_enabled": true,
                                                                                          "is_enabled": true,
                                                                                          "is_up": true,
            "is_up": true,
                                                                                          "local_as": 65520,
            "local_as": 65530,
            "remote_as": 65520,
                                                                                          "remote_as": 65530,
            "remote_id": "10.0.0.2",
                                                                                          "remote_id": "10.0.0.3",
            "uptime": 938
                                                                                          "uptime": 1214
    "router_id": "10.0.0.3"
                                                                                  "router_id": "10.0.0.2"
```

## Data Model Abstraction

From simple model to automation model to vendor yada

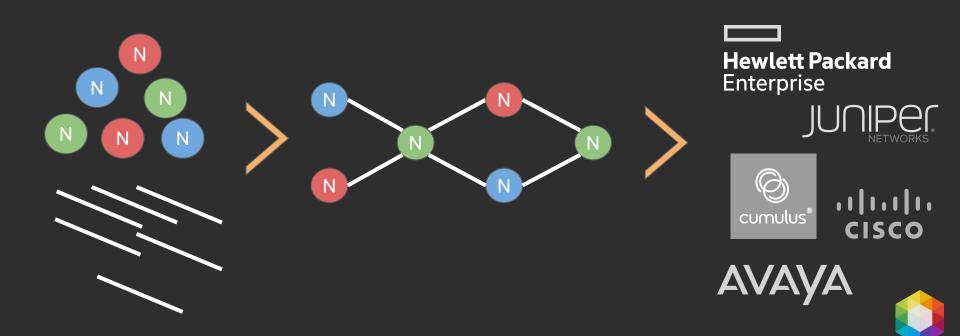

## **Data Model Abstraction**

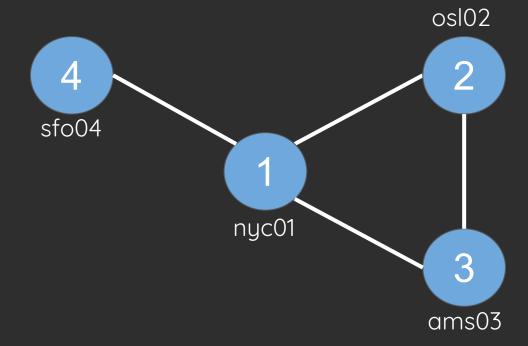

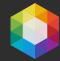

| 1 | #                                  | 1  |                                             |    | #                                     |
|---|------------------------------------|----|---------------------------------------------|----|---------------------------------------|
|   | # Simple data model describing the |    | # Automation data model based on the simple |    | # Vendor config generated from the    |
|   | topology                           |    |                                             |    | automation model                      |
|   |                                    |    |                                             |    | #                                     |
|   |                                    |    | DEMO                                        |    |                                       |
|   | nodes:                             |    | nodes:                                      |    | ! nyc01                               |
|   | - name: nyc01                      |    | - name: nyc01                               |    |                                       |
|   | mgmt: 10.0.99.1                    |    | mgmt: 10.0.99.1                             |    | hostname nyc01                        |
|   | - name: osl02                      |    | interfaces:                                 |    |                                       |
|   | mgmt: 10.0.0.2                     |    | - name: "GigabitEthernet0/1"                |    | interface loopback0                   |
|   | - name: ams03                      | 10 | ip: "10.99.12.1/31"                         |    | ip address 10.0.99.1 255.255.255.255  |
|   | mgmt: 10.0.0.3                     |    | meta: "osl02"                               |    |                                       |
|   | - name: sfo04                      |    | - name: "GigabitEthernet0/2"                |    | interface GigabitEthernet0/1          |
|   | mgmt: 10.0.0.4                     |    | ip: "10.99.13.1/24"                         |    | ip address 10.99.12.1 255.255.255.254 |
|   |                                    |    | meta: "ams03"                               | 14 | description link to osl02             |
|   | ptp:                               |    | - name: "GigabitEthernet0/3"                |    |                                       |
|   | - from: nyc01                      |    | ip: "10.99.14.1/25"                         |    | interface GigabitEthernet0/2          |
|   | from_if: GigabitEthernet0/1        |    | meta: "sfo04"                               |    | ip address 10.99.13.1 255.255.255.0   |
|   | from_ip: 10.99.12.1                |    | - name: osl02                               |    | description link to ams03             |
|   | to: osl02                          |    | mgmt: 10.0.0.2                              |    |                                       |
|   | to_if: GigabitEthernet0/1          |    | interfaces:                                 |    | interface GigabitEthernet0/3          |
|   | to_ip: 10.99.12.2                  |    | - name: "GigabitEthernet0/1"                |    | ip address 10.99.14.1 255.255.255.128 |
|   | prefix: 31                         |    | ip: "10.99.12.2/31"                         |    | description link to sfo04             |
|   | - from: osl02                      |    | meta: "nyc01"                               |    |                                       |
|   | from_if: GigabitEthernet0/2        |    | - name: "GigabitEthernet0/2"                |    |                                       |
|   | from_ip: 10.99.23.2                |    | ip: "10.99.23.2/31"                         |    |                                       |
|   | to: ams03                          |    | meta: "ams03"                               |    |                                       |
|   | to_if: GigabitEthernet0/1          |    | - name: ams03                               |    |                                       |
|   | to_ip: 10.99.23.3                  |    | mgmt: 10.0.0.3                              |    | ! osl02                               |
|   | prefix: 31                         |    | interfaces:                                 |    |                                       |
|   |                                    |    |                                             |    |                                       |

# Continuous Compliance

Is your network in the correct state?

Fully automated compliance testing and reporting.

Incorporate into Audit, Security, Ops and Change processes.

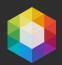

# Continuous Compliance

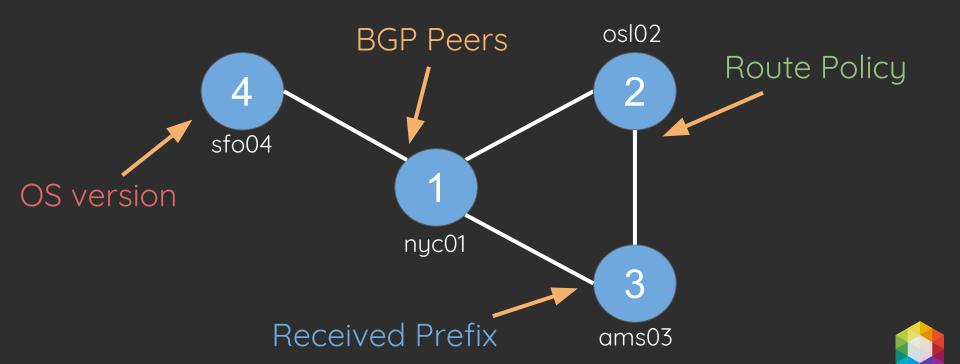

DEMO

### Network Compliance Report

2017-05-21 20:13:58 LLDP Host OS Interface **BGP** ams03.nl.equanic.com nyc01.us.equanic.com osl02.no.equanic.com sfo04.us.equanic.com EQUANIC

#### Let's continue our talk

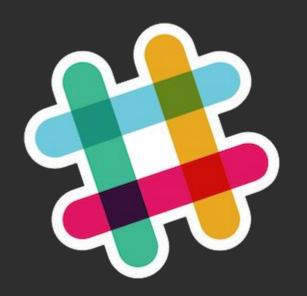

.. in the NONOG Slack channels!

nonog.net/slack/

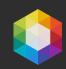

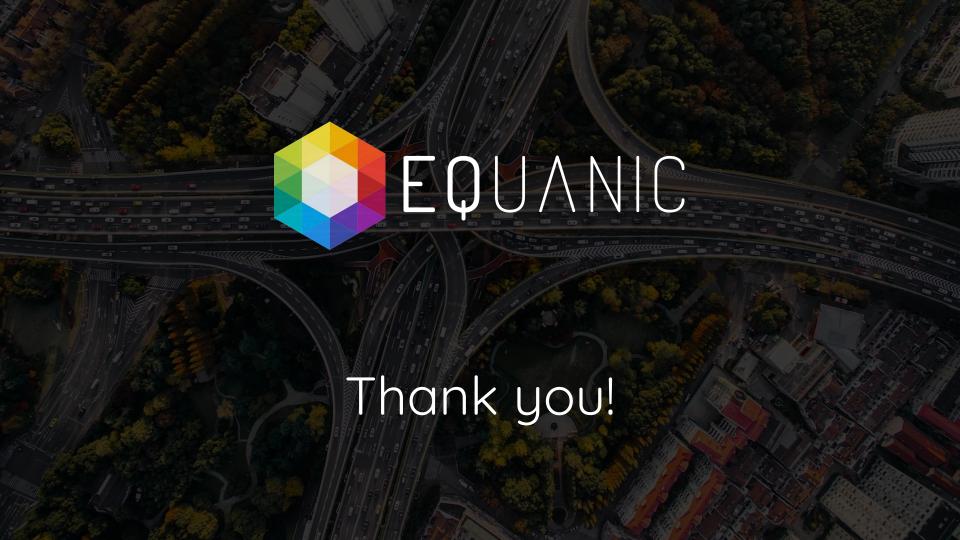